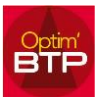

## **Pour avoir la visibilité des factures clients dans le circuit de validation**

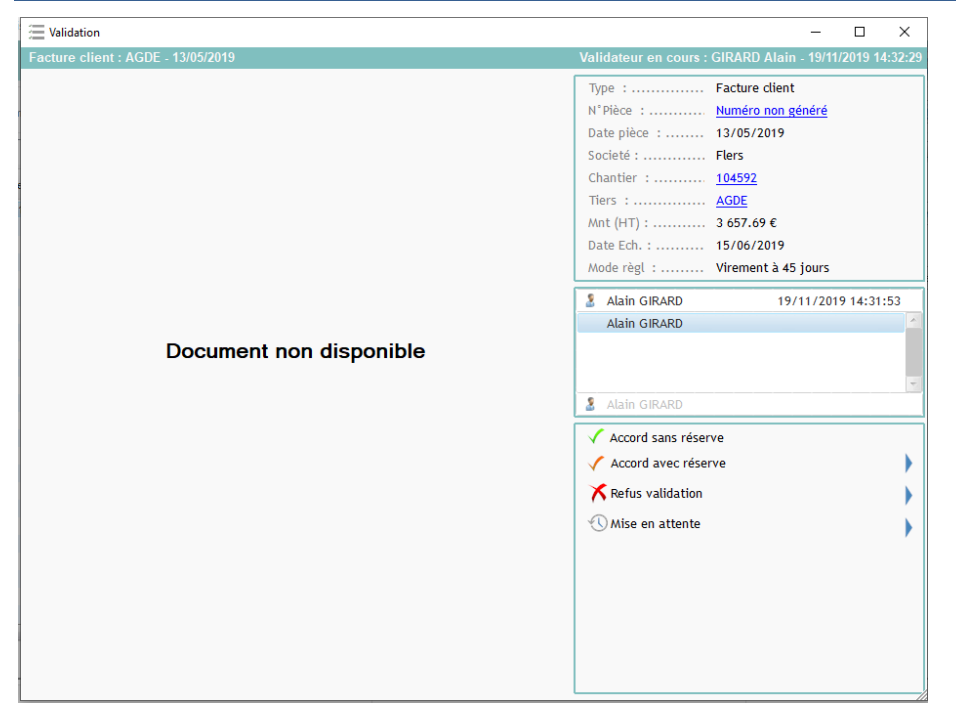

Lorsque vous ouvrez votre document à valider et au lieu de l'image du document le message « Document non disponible » est inscrit, sachez que :

## *Dans le circuit de validation, la facture client PDF apparait uniquement si elle a été enregistrée en GED et visible dans la partie document(s) de la facture.*

Il faut lancer l'aperçu avec le bouton imprimer de la facture en vérifiant l'option « Enregistrement en GED » cochée à oui.

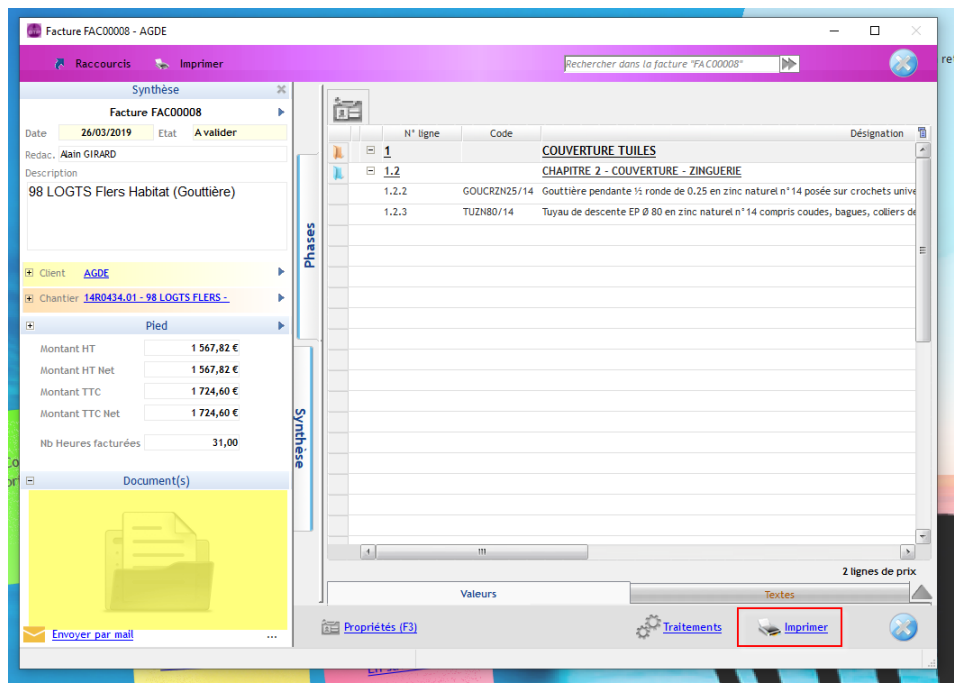

## Optim'BTP

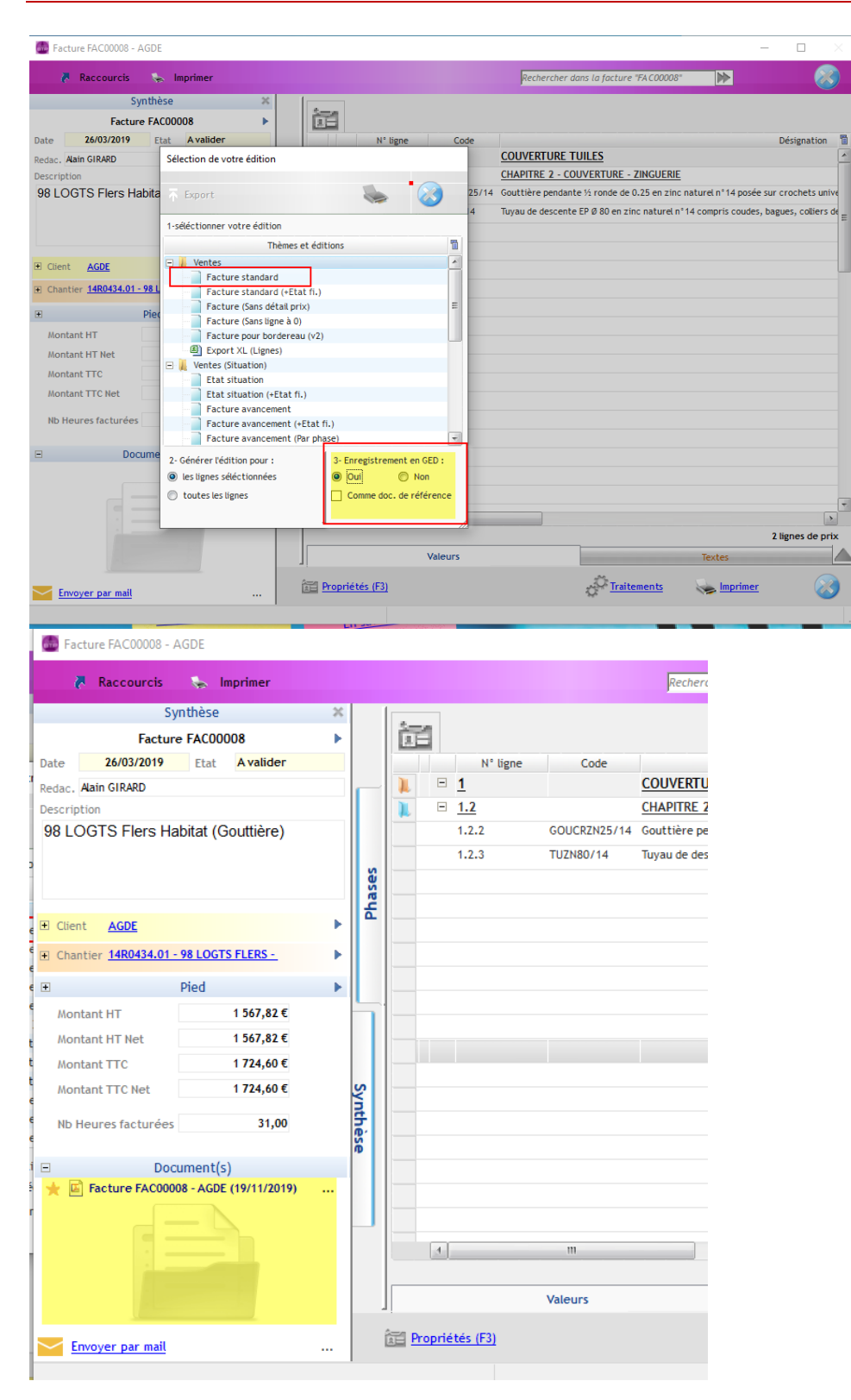

Si vous ne souhaitez pas imprimer, cliquez sur le lien N° Pièce afin d'accéder à la facture et son contenu.

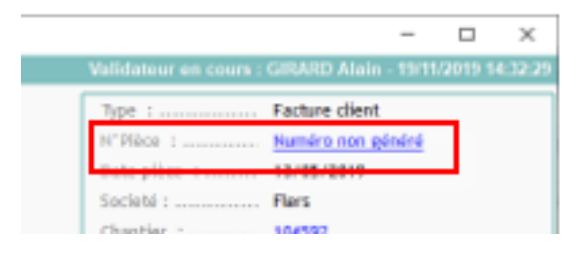